**Nixfarma**

# Butlletí Setmanal **RECUPERAR CALCUL PVP**

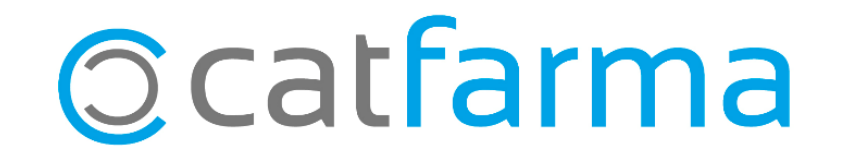

Ara en aquest període es habitual que a les oficines de farmàcia hi hagin baixes per vacances, per tant el personal que habitualment s'encarrega de portar el càlcul de PVP dels productes de parafarmàcia pot estar absent uns dies.

En el pròxim exemple veurem com recuperar una pantalla de càlcul de PVP d'una comanda ja tancada amb anterioritat.

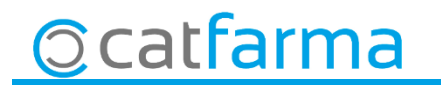

· Tenim dos formes d'accedir a una comanda antiga, des de **Compres Comandes Mestre Comandes**.

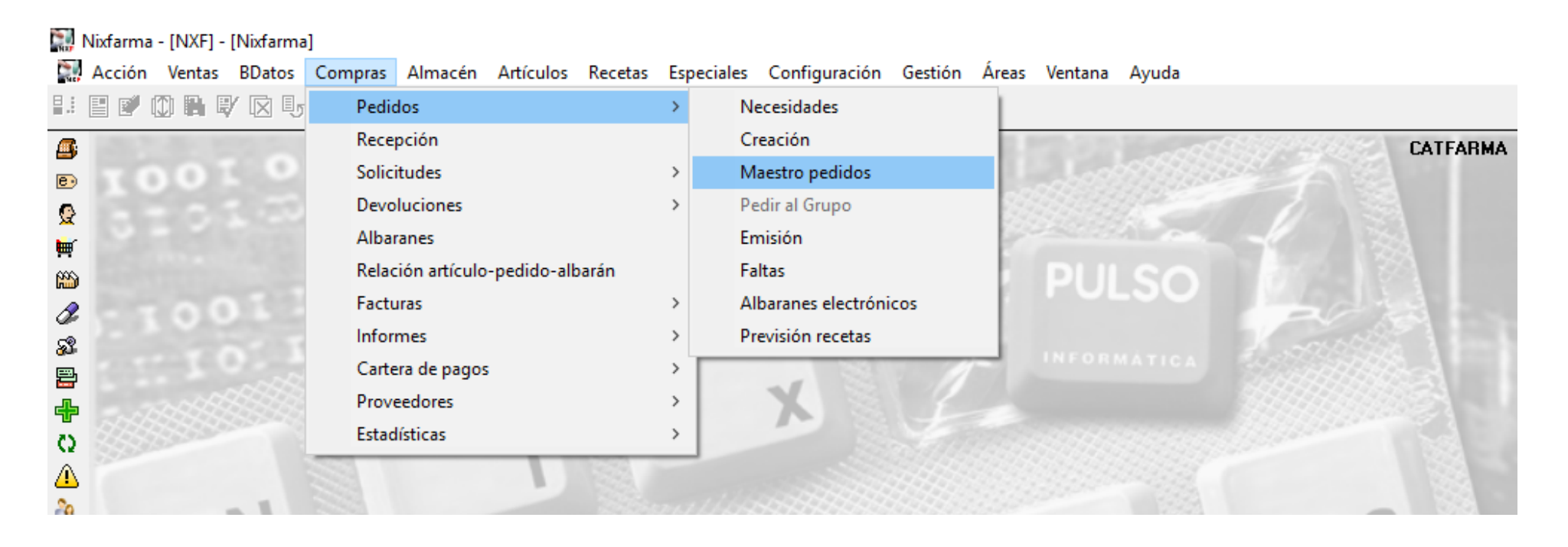

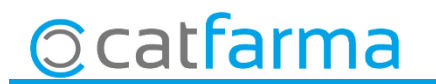

· Introduïm totes les dades que coneixem de la comanda amb **F7**, numero, proveïdor, data, situació, etc, i amb el **F8** resolem la consulta i seleccionem la comanda que ens interessa:

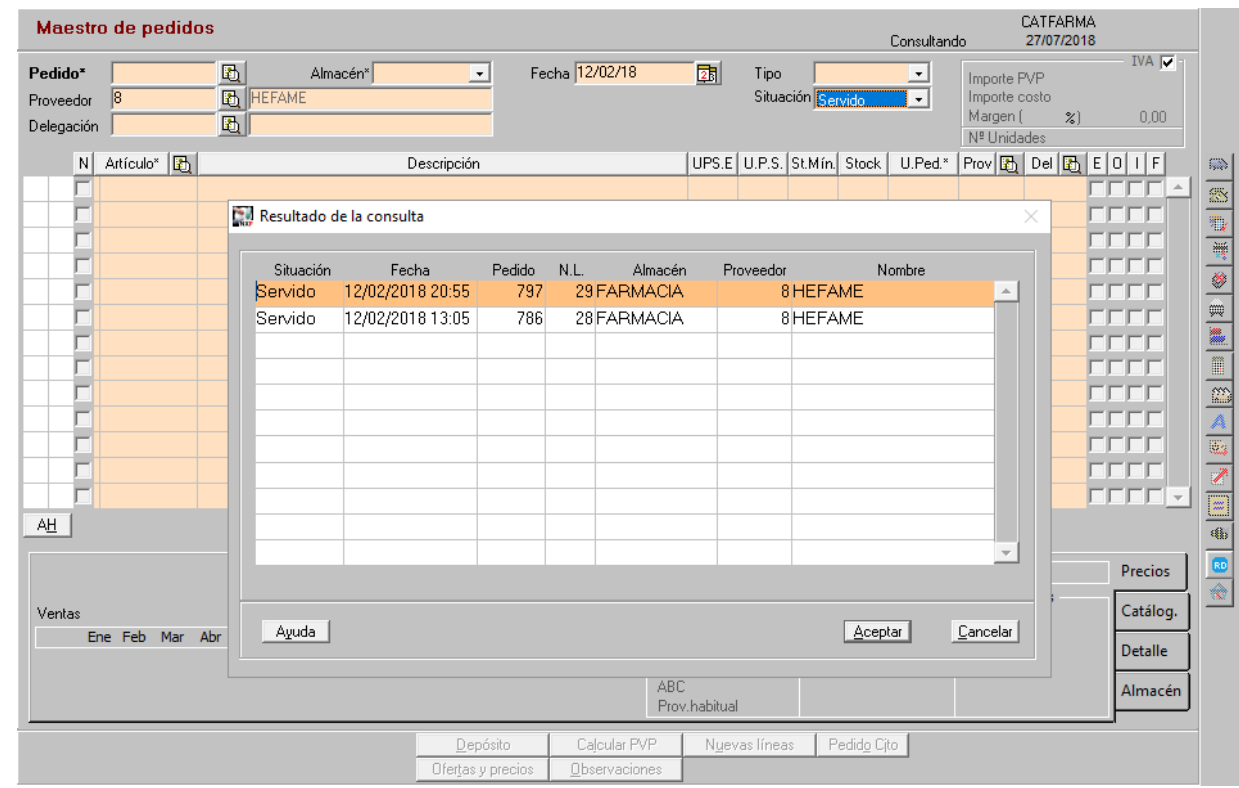

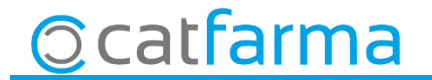

· Un cop tenim la comanda en pantalla farem clic a **Calcular PVP** i ens tornarà a sortir la pantalla del càlcul:

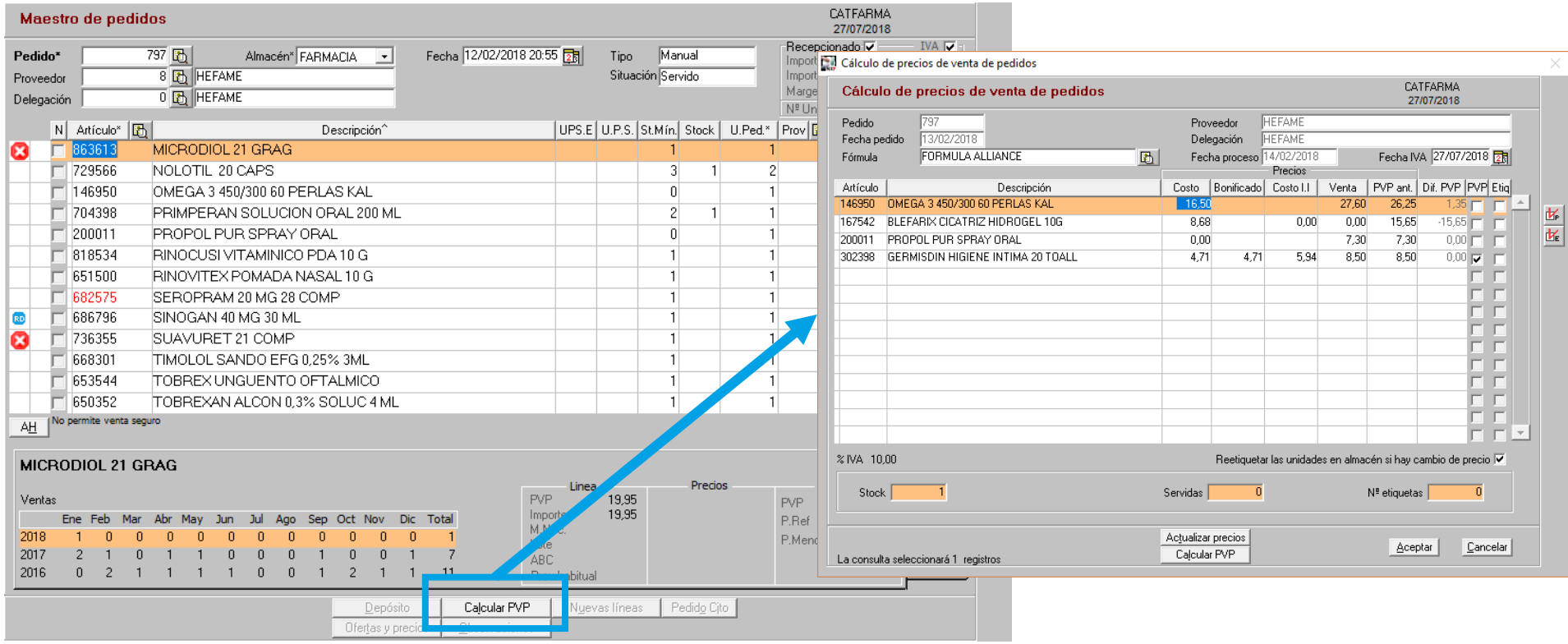

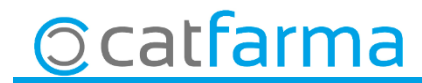

Una segona forma es des de els moviments de la fitxa d'un article de la comanda:

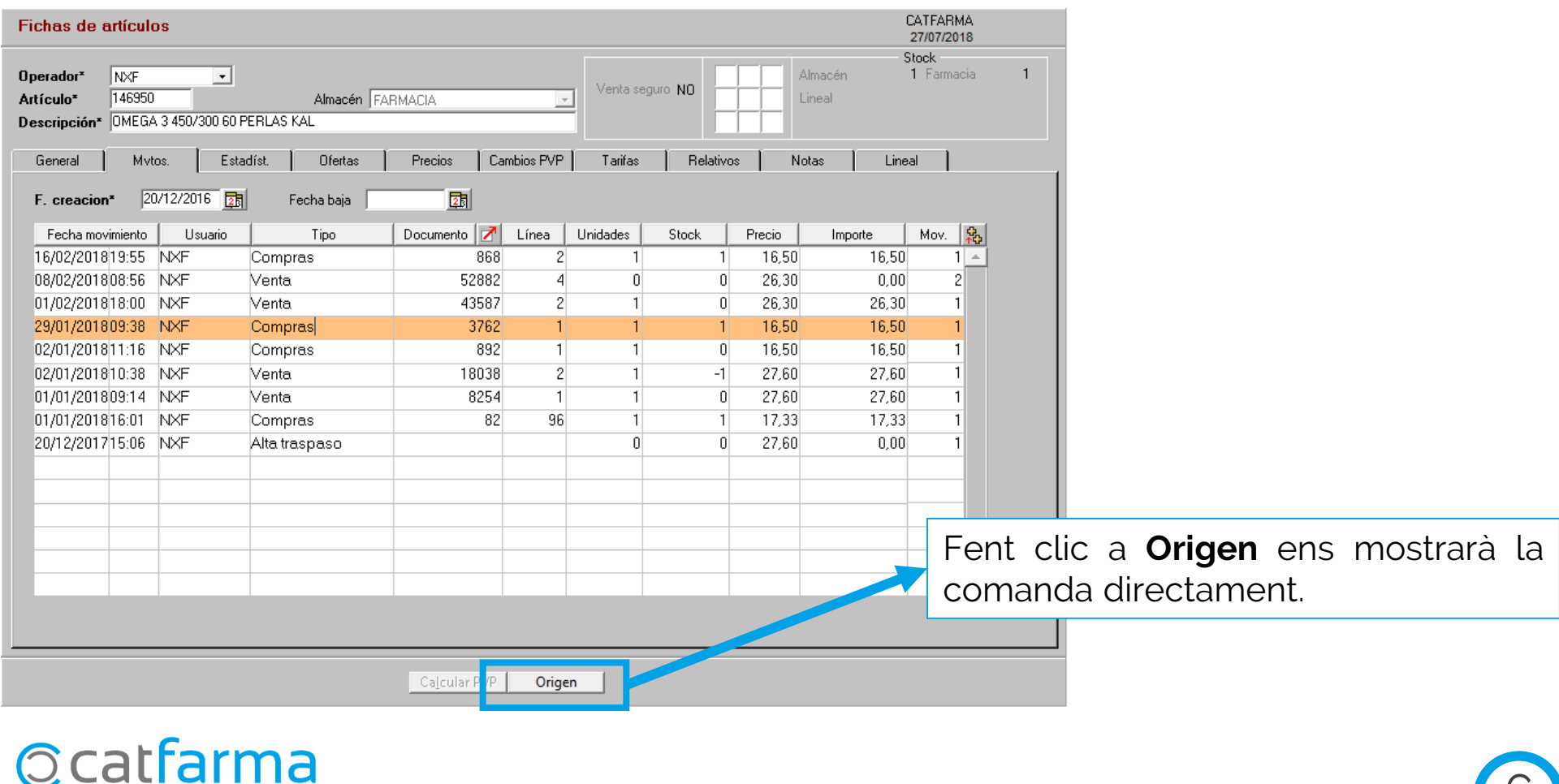

 $\circ$ 

· Un cop tenim la comanda en pantalla farem clic a **Calcular PVP** i ens tornarà a sortir la pantalla del càlcul:

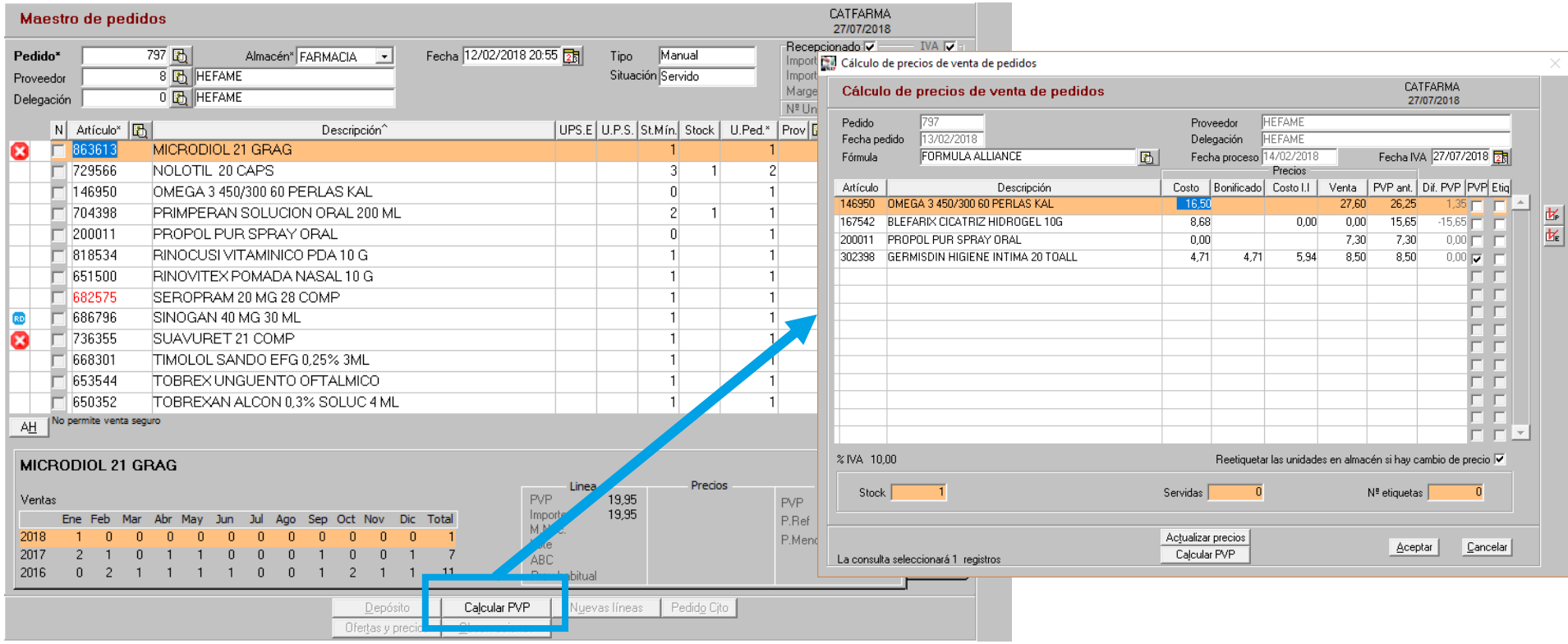

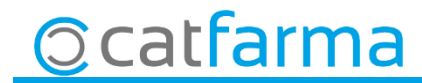

divendres, 27 juliol de 2018

## **SEMPRE AL TEU SERVEI Bon Treball**

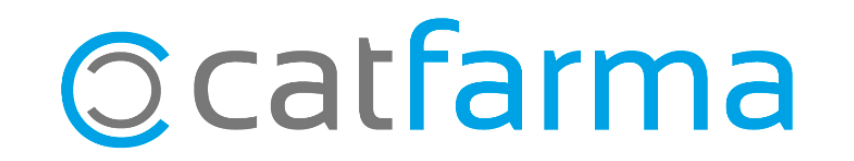